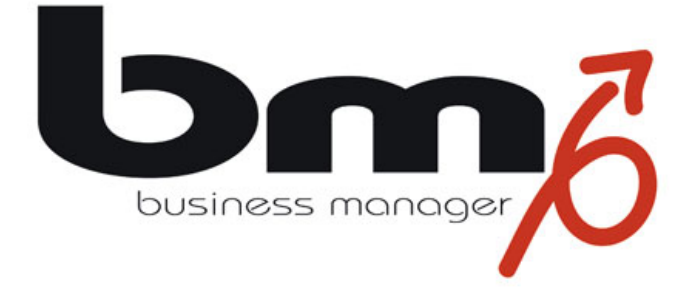

# **How to do?**

# **Projekte - Zeiterfassung**

Stand: Version 4.0.1, 18.03.2009

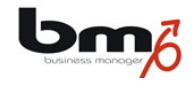

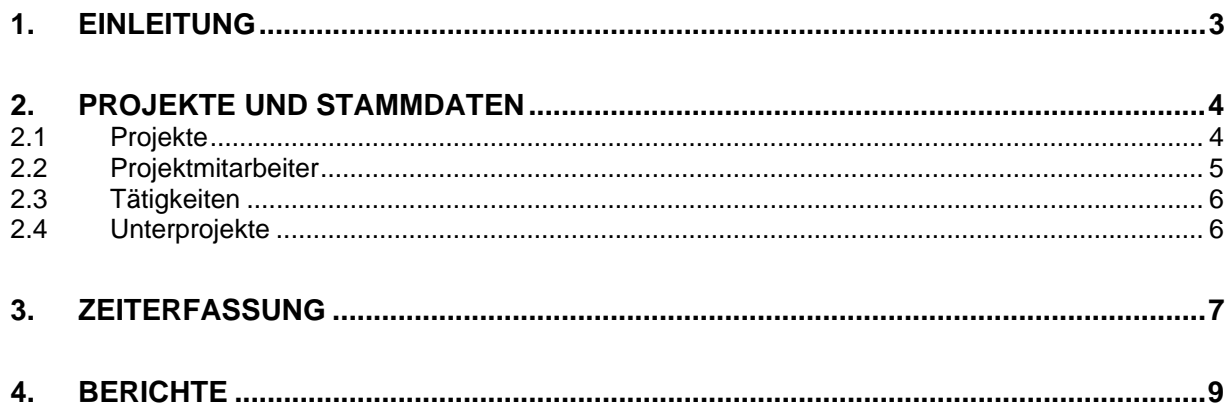

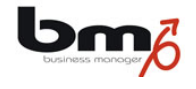

## **1. Einleitung**

Im März 2009 wurde die Version 4.0 des business managers freigegeben. Diese enthält als neues Modul die Zeiterfassung. Alle Funktionen zur Zeiterfassung findet man im Modul "Projekte".

Diese Dokumentation beschreibt die Funktionen der Zeiterfassung.

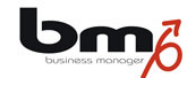

## **2. Projekte und Stammdaten**

### **2.1 Projekte**

Projekte werden im Modul "Projekte" verwaltet. Auf der Karte "Allgemein" findet man folgende Felder:

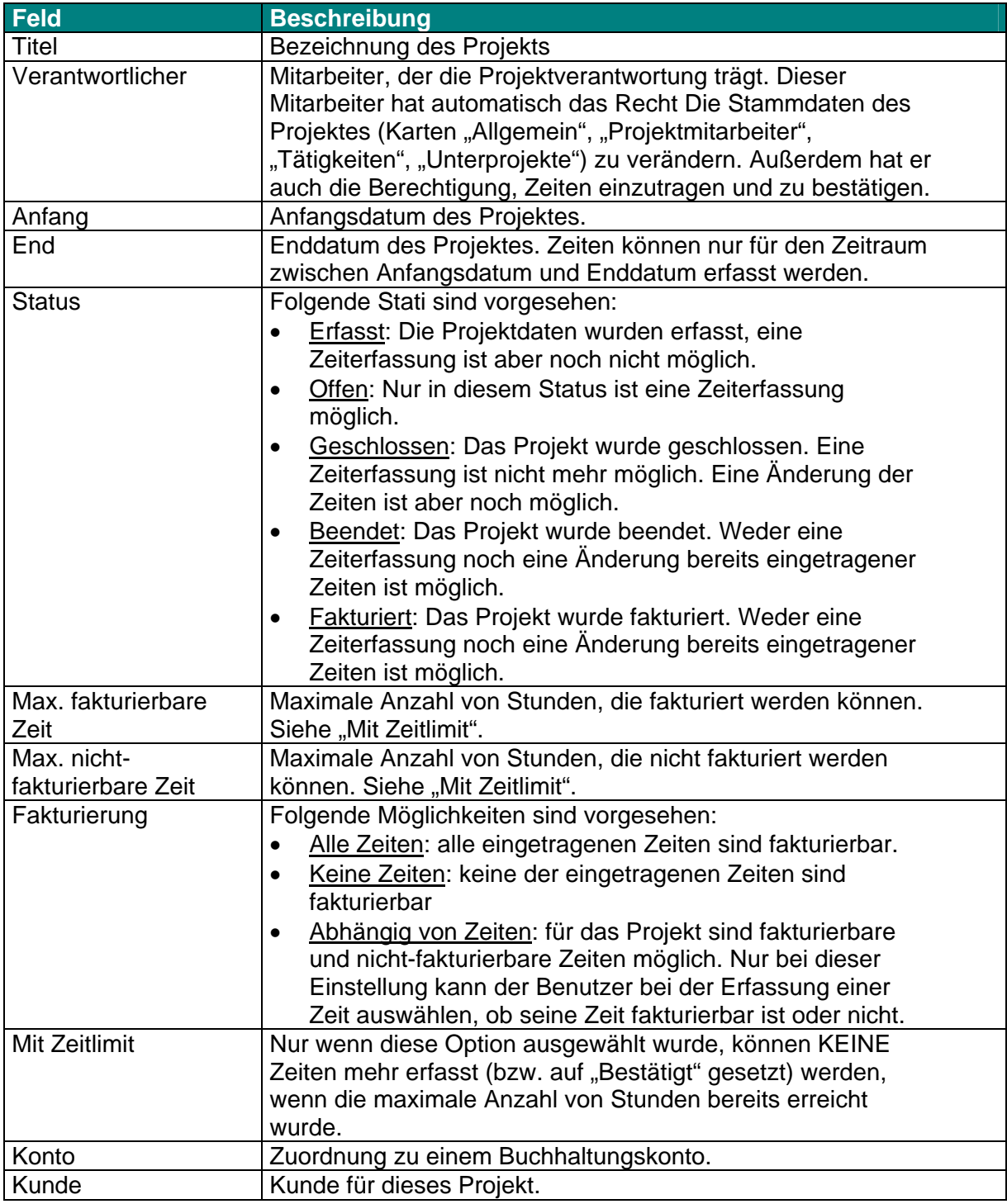

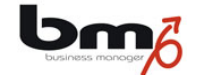

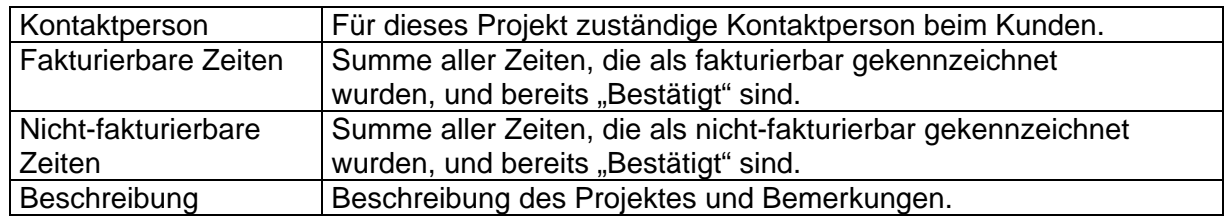

#### **2.2 Projektmitarbeiter**

Alle Mitarbeiter/Personen, die Zeiten erfassen sollen und für die Zeiten erfasst werden sollen müssen als Mitarbeiter zu dem Projekt erfasst werden.

Die Liste zeigt an, welche Mitarbeiter/Personen bereits als Projektmitarbeiter eingetragen wurden und welche Rechte diese Projektmitarbeiter haben.

Als Projektmitarbeiter können folgende Personen eingetragen werden:

- Jeder Benutzer des *business managers*. Diese können ihre Zeiten auch selbst erfassen. Dies können auch externe Mitarbeiter sein. Um einen Benutzer als neuen Projektmitarbeiter zu erfassen, betätigen Sie bitte die Schaltfläche "Neuer Benutzer".
- Jede beliebige Person, die im *business manager* erfasst wurde. Da diese Person kein Benutzer des *business managers* ist, kann diese Person auch ihre Zeiten nicht selbst erfassen. Dies können stattdessen aber andere Mitarbeiter für sie tun. Um eine andere Person als neuen Projektmitarbeiter zu erfassen, betätigen Sie bitte die Schaltfläche "Neue Person".

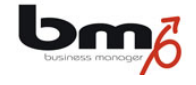

Bei der Erfassung eines Benutzers als neuen Projektmitarbeiter stehen folgende Felder zur Verfügung:

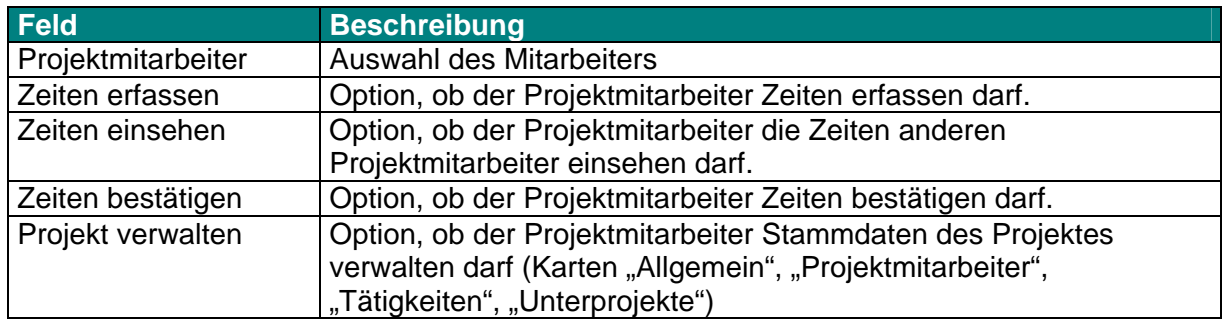

#### **2.3 Tätigkeiten**

Es besteht die Möglichkeit, die erfassten Zeiten verschiedenen Tätigkeiten zuzuordnen. Diese dient der Gliederung und Kategorisierung der Zeiten. Wurde mindestens eine Tätigkeit zu einem Projekt eingetragen, muss bei der Erfassung jede neue Zeit einer Tätigkeit zugeordnet werden.

Folgende Felder stehen zur Verfügung:

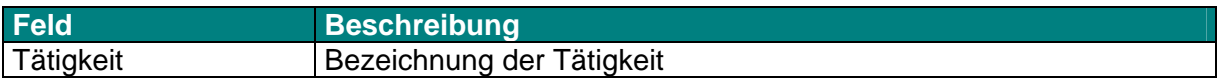

#### **2.4 Unterprojekte**

Es besteht die Möglichkeit, die erfassten Zeiten verschiedenen Unterprojekten zuzuordnen. Diese dient der Gliederung und Kategorisierung der Zeiten. Wurde mindestens ein Unterprojekt zu einem Projekt eingetragen, muss bei der Erfassung jede neue Zeit einem Unterprojekt zugeordnet werden.

Folgende Felder stehen zur Verfügung:

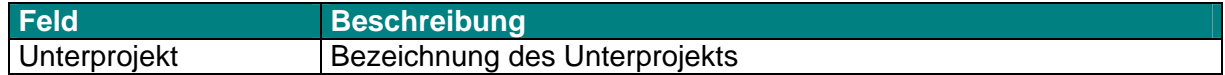

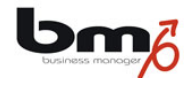

## **3. Zeiterfassung**

Es kann nur eine Zeit für eine Person erfasst werden, die auch als Projektmitarbeiter eingetragen ist. Nur der Projektmitarbeiter selbst oder ein anderer Projektmitarbeiter kann eine Zeit erfassen und diese dann auch verändern.

Folgende Felder stehen zur Verfügung:

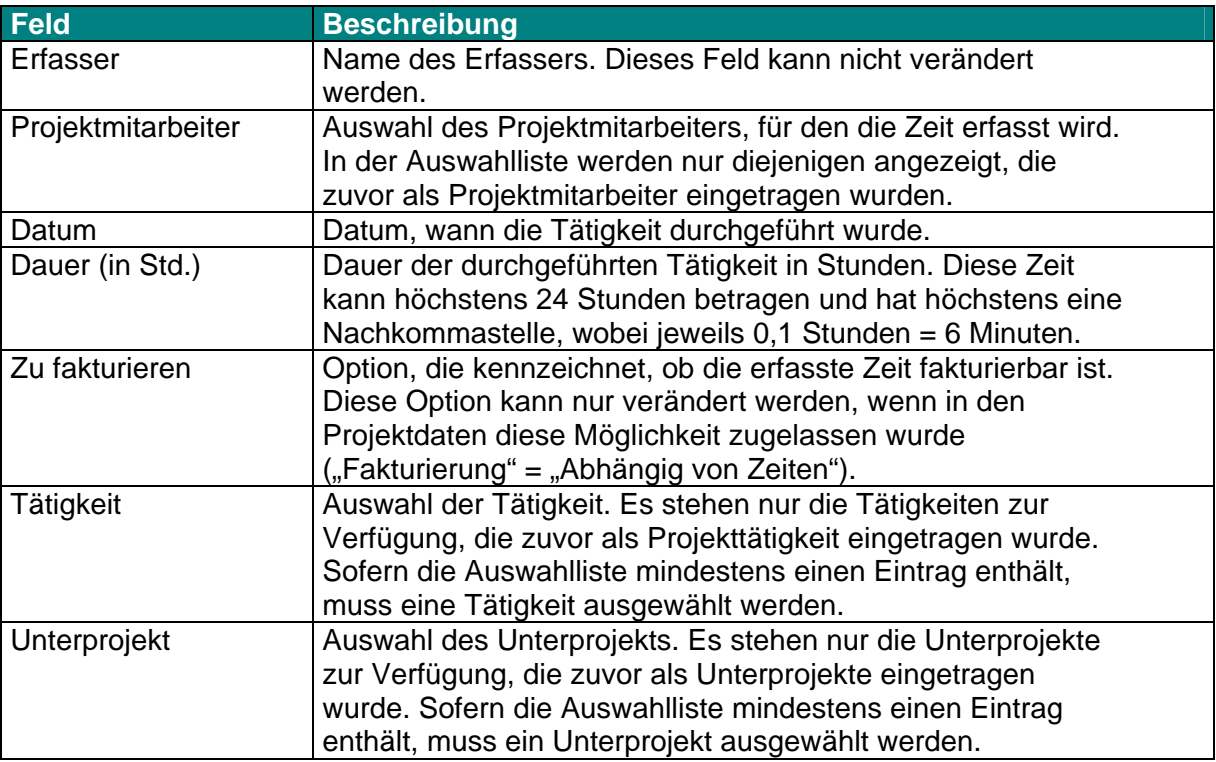

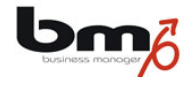

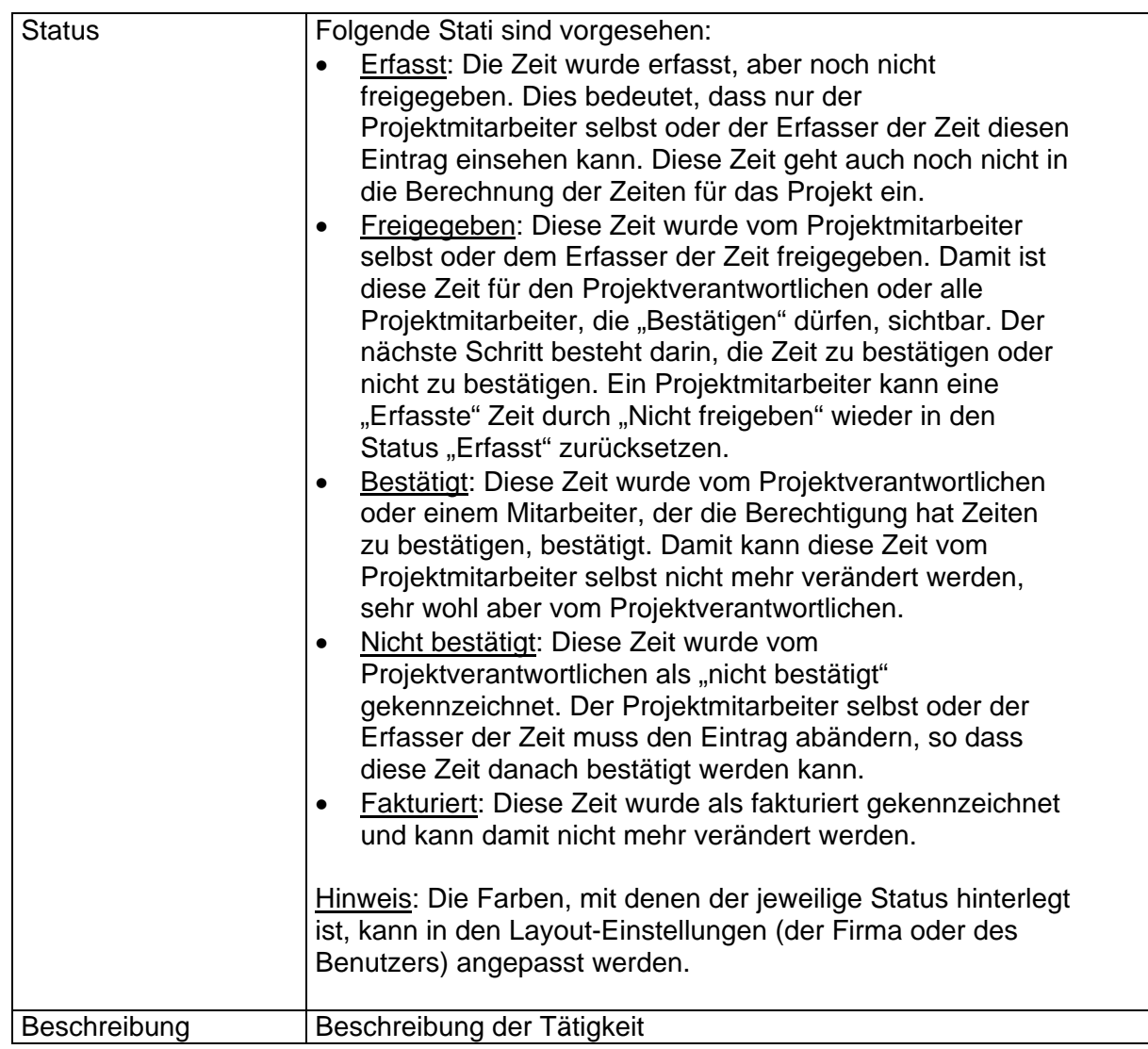

Je nach Status einer erfassten Zeit, kann diese vom Projektmitarbeiter/Erfasser oder einem Projektverantwortlichen verändert oder in einen anderen Status gesetzt werden. Die Möglichkeiten sind in folgender Tabelle dargestellt:

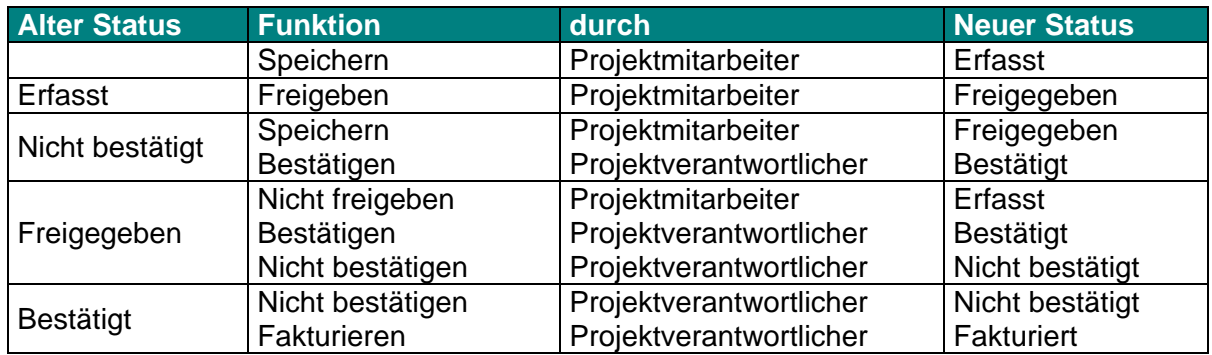

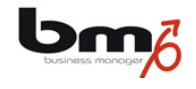

### **4. Berichte**

Es stehen zwei Berichte zur Verfügung:

- Projektübersicht: ein Bericht, der alle ausgewählten Projekte in einer Übersicht darstellt.
- Zeiterfassung: ein Bericht, der alle ausgewählten Zeiten in einer Liste darstellt. Die Zeiten können dabei nach verschiedenen Kriterien gruppiert werden.